## Программы для создания презентаций. Правила создания презентаций

 $1$ 

#### Что такое презентация

ераммное обеспечение, 10 класс<br>Что такое презентация — это набор<br>Компьютерная презентация — это набор<br>изображений (*слайдов*), которые сменяют друг<br>друга по команде человека или через заланные изображений (слайдов), которые сменяют друг <sub>МИНОе обеспечение, 10 класс</sub><br>**ТО ТАКОЕ Презентация**<br>**ОМПЬЮТЕРНАЯ Презентация** — это набор<br>изображений (слайдов), которые сменяют друг<br>друга по команде человека или через заданные<br>промежутки времени. промежутки времени. CORPENIE, 10 Knacc<br> **KOE ПРЕЗЕНТАЦИЯ**<br>
МОГЕРНАЯ ПРЕЗЕНТАЦИЯ — ЭТО НАбОР<br>
ДАЖЕНИЙ (*СПАЙДОВ*), КОТОРЫЕ СМЕНЯЮТ ДРУГ<br>
ПО КОМАНДЕ ЧЕЛОВЕКА ИЛИ ЧЕРЕЗ ЗАДАННЫЕ<br>
ЕЖУТКИ ВРЕМЕНИ.<br>
Microsoft PowerPoint<br>
Н-СЕРВИСЫ: В СВЕПЛАТНО!

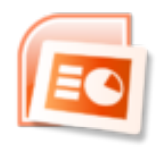

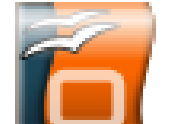

бесплатно!

#### Онлайн-сервисы:

Microsoft PowerPoint онлайн

office.live.com/start/PowerPoint.aspx

Google Презентации

docs.google.com/presentation

prezi.com

## Содержание презентации раммное обеспечение, 10 класс<br> **СОДЕРЖАНИЕ ПРЕЗЕНТАЦИ<br>• введение**<br>• **основная часть**<br>• заключение раммное обеспечение, 10 класс<br>
Содержание презентаци<br>
• введение<br>• основная часть<br>• заключение и кратко: с

кратко: о чём вы будете

говорить

- 
- основная часть
- 

кратко: о чём вы только

что сказали

Компьютерная презентация служит для иллюстрации устного выступления.

#### Текст на слайде

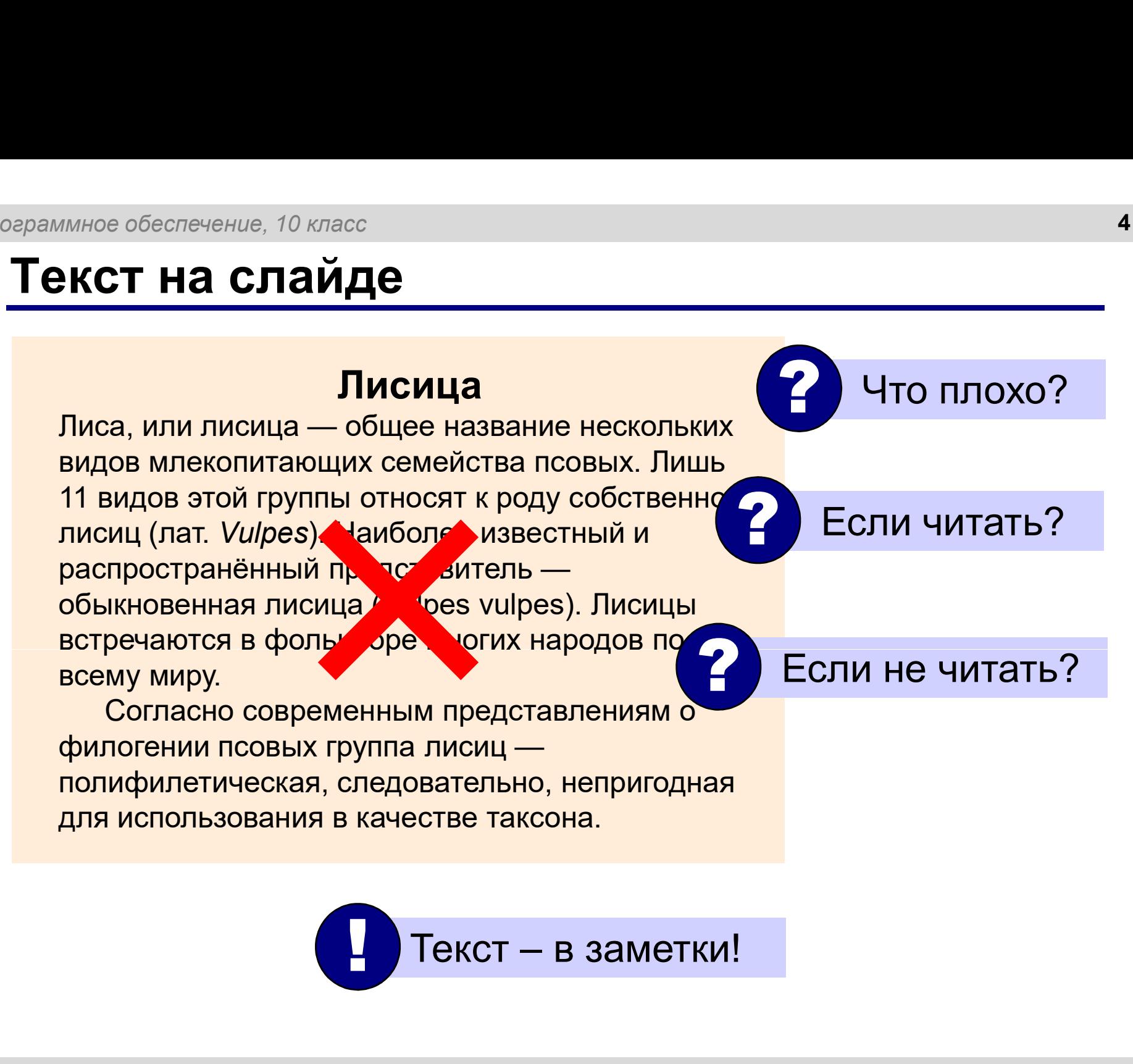

## Выбор дизайна («темы») <sub>ммное обеспечение, 10 класс<br>**Ыбор дизайна («темы»)**<br>• цвета<br>• набор шрифтов<br>• элементы украшения (круж</sub> <sub>ммное обеспечение, 10 класс<br>**Ыбор дизайна («темы»)**<br>• цвета<br>• набор шрифтов<br>• элементы украшения (кружоч<br>• элементы украшения (кружоч</sub>

#### «Тема» (шаблон):

- 
- 
- <sub>ммное обеспечение, 10 класс<br>**Ыбор дизайна («темы»)**<br>• цвета<br>• набор шрифтов<br>• элементы украшения (кружочки, завитушки, …)<br>owerPoint:</sub>

#### PowerPoint:

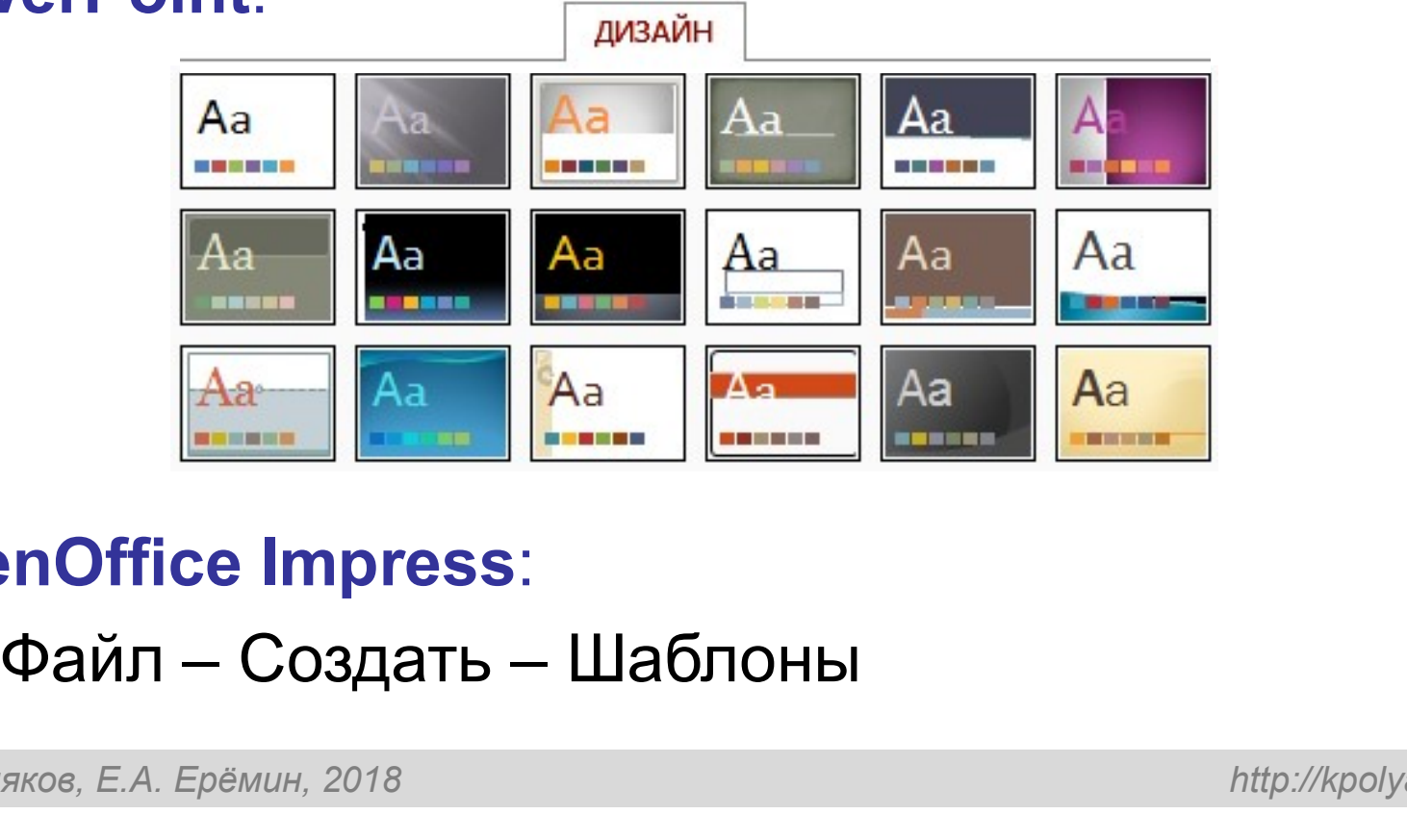

#### OpenOffice Impress:

#### Выбор цветов

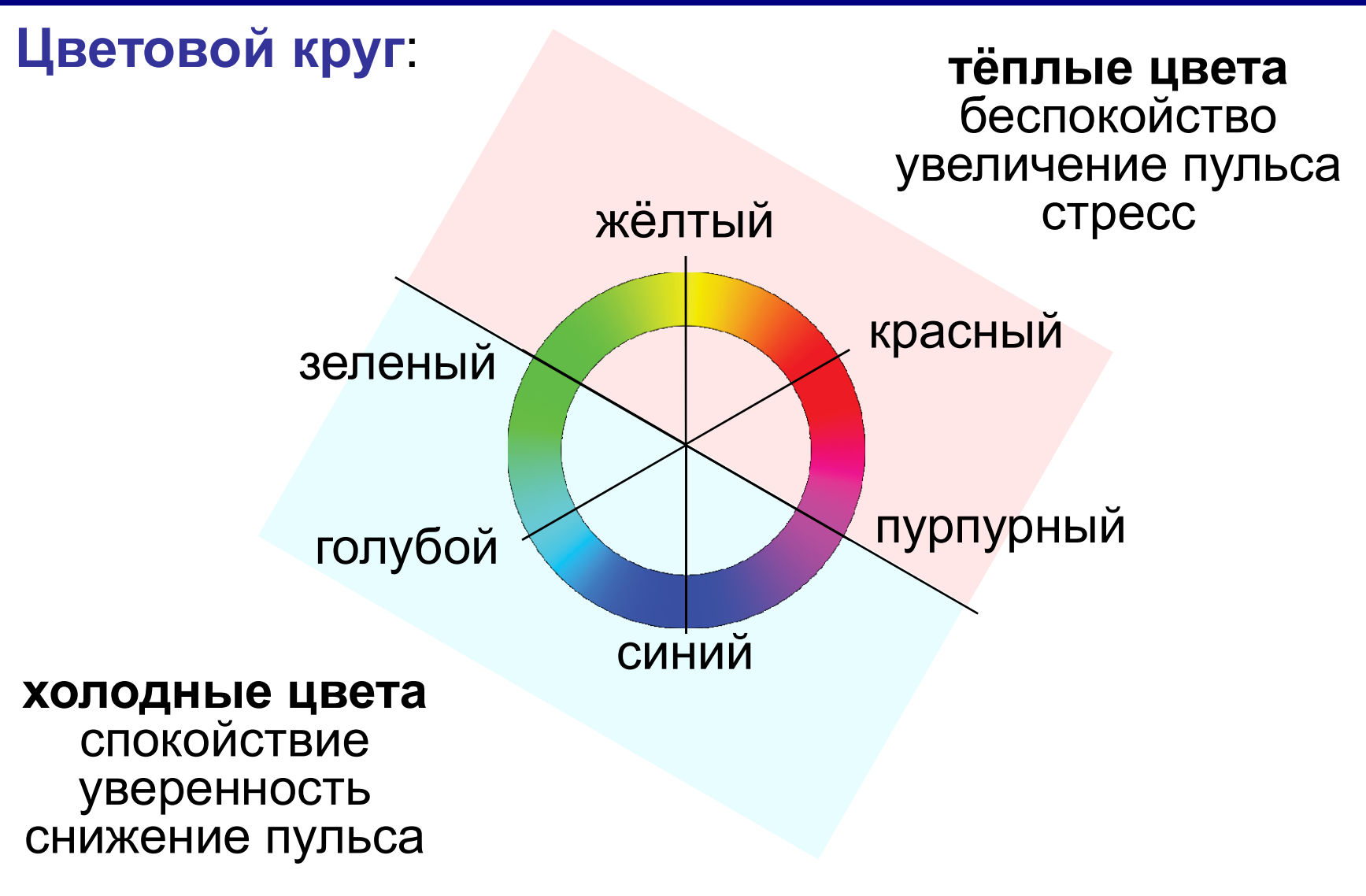

#### Выбор цветов

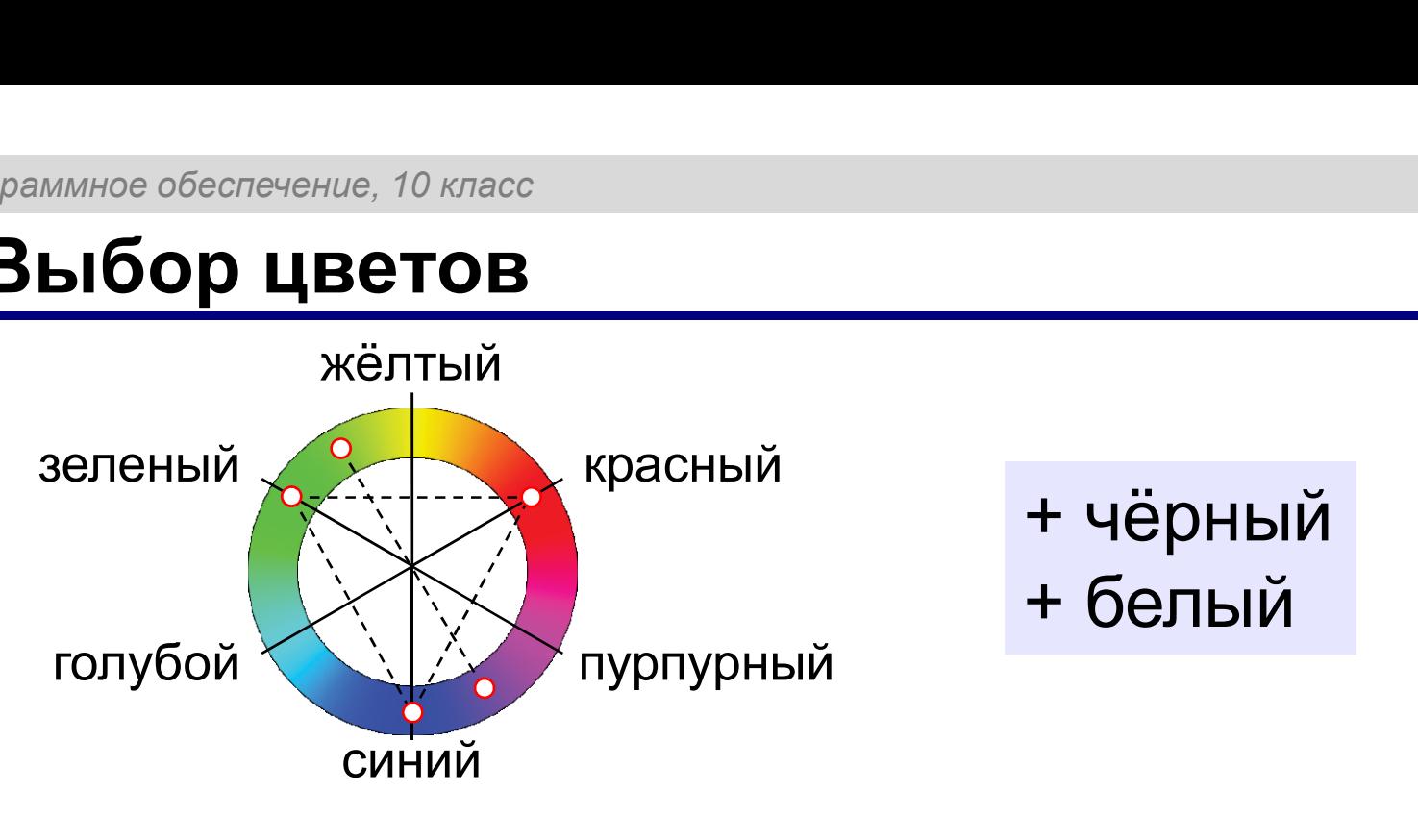

2 цвета : напротив друг друга (дополнительные)

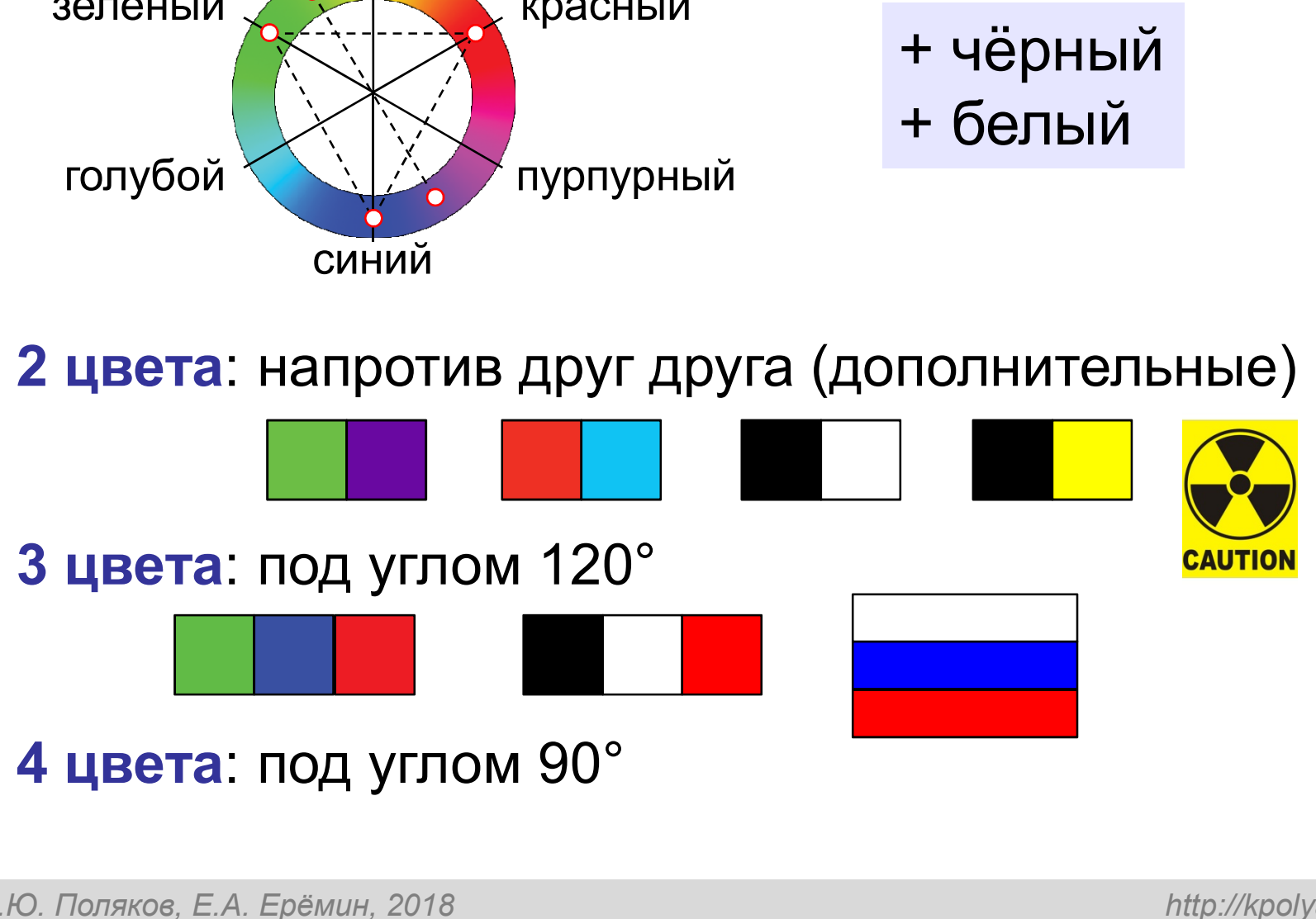

### Выбор цветов

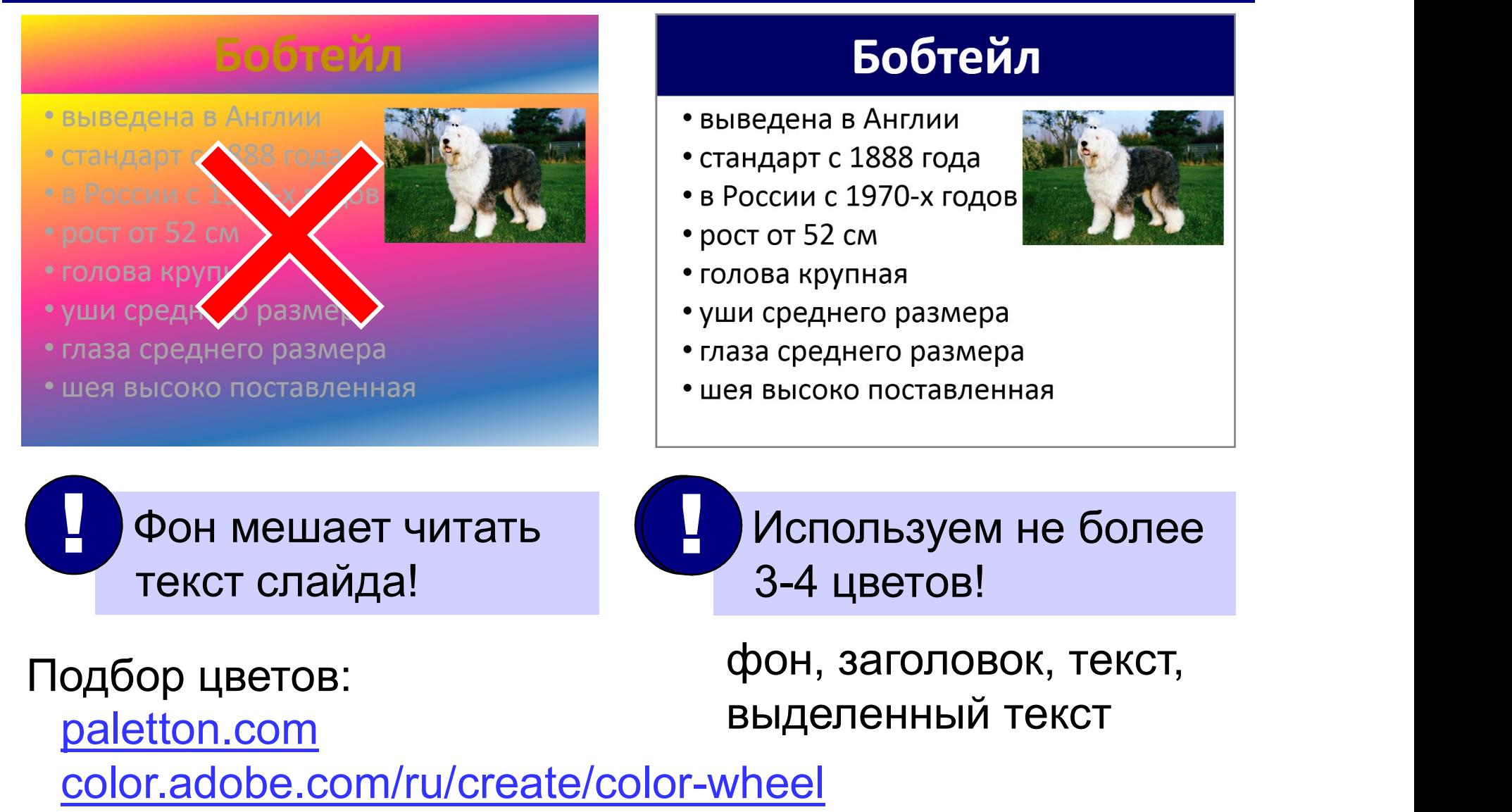

### Макеты

ераммное обеспечение, 10 класс<br>Макет – это заготовка, которая задаёт<br>расположение элементов на слайде. расположение элементов на слайде.

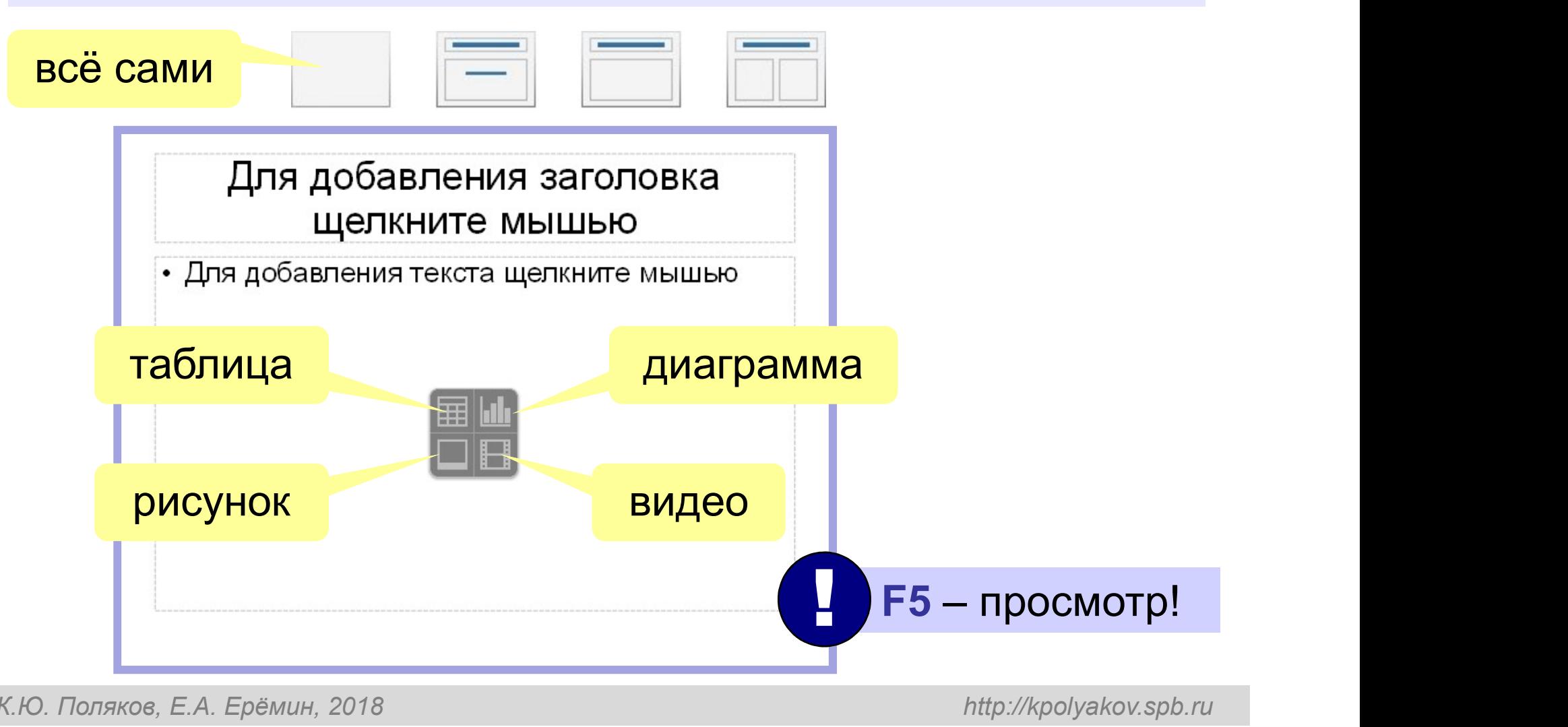

#### Расположение элементов на слайде

в обеспечение, 10 класс<br>**ПОЛОЖЕНИЕ ЭЛЕМЕНТОВ НА СЛАЙДЕ**<br>Главная задача презентации – донести<br>информацию!<br>не более 7 элементов информацию! Главная задача презентации - донести <sup>ое обеспечение, 10 класс</sup><br>• ПОЛОЖЕНИЕ ЭЛЕМЕНТОВ НА СЛа<br>• Главная задача презентации – донес<br>• не более 7 элементов<br>• все должно быть хорошо видно<br>• текст должен хорошо читаться е обеспечение, 10 класс<br>• ПОЛОЖЕНИЕ ЭЛЕМЕНТОВ НА СЛАЙДЕ<br>• Главная задача презентации – донести<br>• не более 7 элементов<br>• все должно быть хорошо видно<br>• текст должен хорошо читаться е обеспечение, 10 класс<br>• ПОЛОЖЕНИЕ ЭЛЕМЕНТОВ НА СЛАЙДЕ<br>• ПОЛОЖЕНИЕ ЭЛЕМЕНТОВ НА СЛАЙДЕ<br>• не более 7 элементов<br>• все должно быть хорошо видно<br>• текст должен хорошо читаться<br>ЛЯ:

- 
- 
- 

#### Якутские лошади

- шерсть 8-15 см
- могут кормиться травой из-под снега
- живут на открытом воздухе круглый год (-60°...+40°С)
- пасутся табунами
- используются для верховой езды
- мясо и молоко

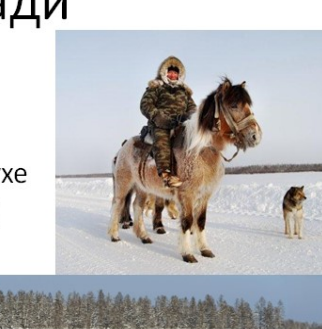

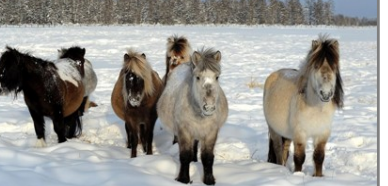

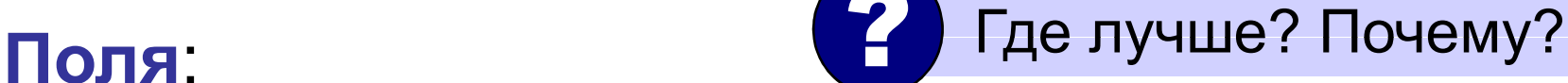

#### Якутские лошади

- шерсть 8-15 см
- могут кормиться травой из-под снега
- живут на открытом воздухе круглый год (-60°...+40°С)
- пасутся табунами
- используются для верховой езды
- МЯСО И МОЛОКО

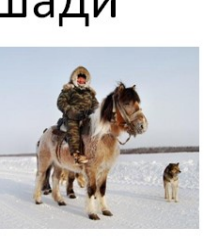

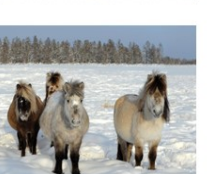

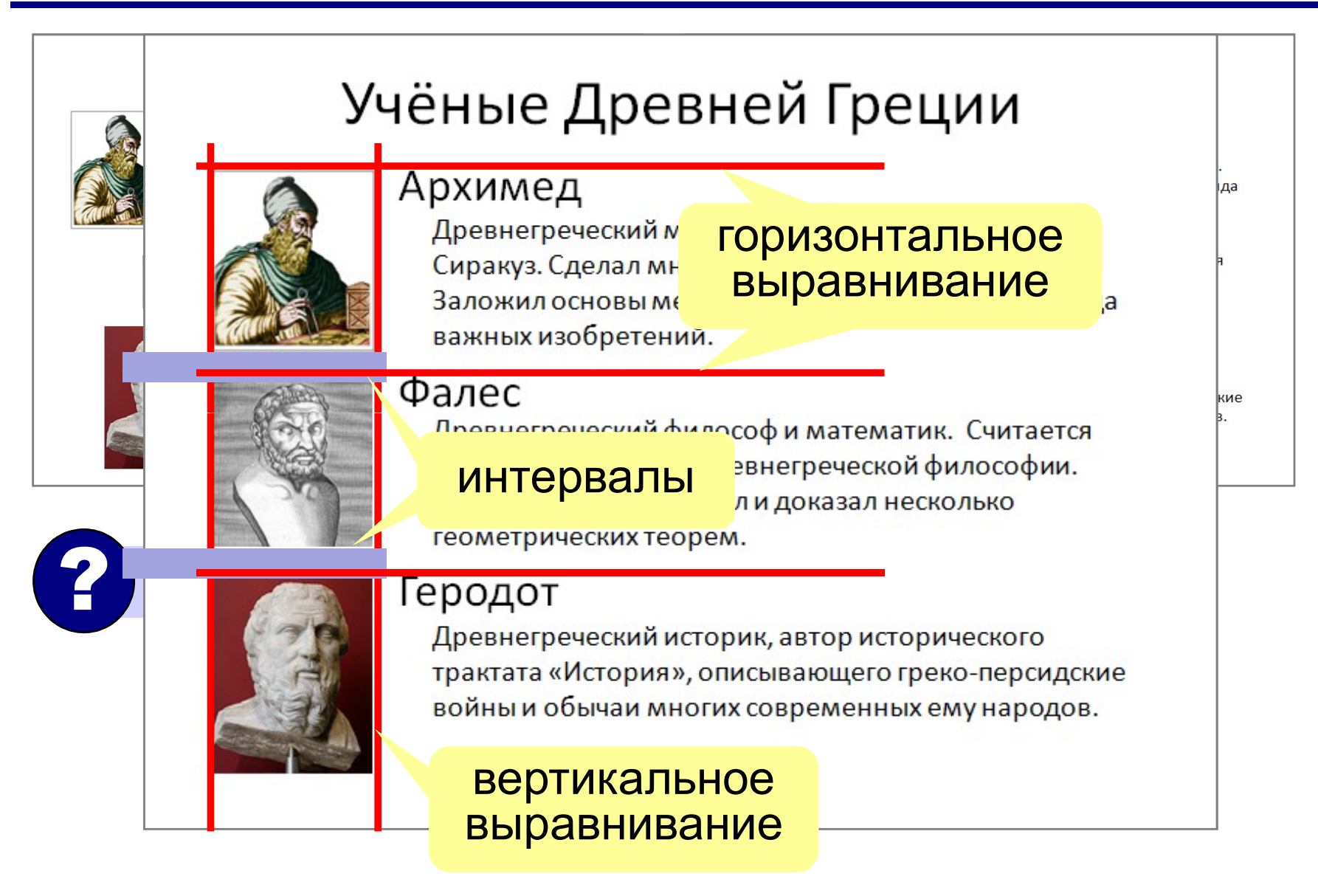

### Текст на слайдах

! Текст должен хорошо читаться!

- кегль заголовков 32 пт
- 
- MMHOe обеспечение, 10 класс<br>• КСТ НА СЛАЙДАХ<br>• КЕГЛЬ ЗАГОЛОВКОВ ≥ 32 ПТ<br>• КЕГЛЬ ТЕКСТА ≥ 24 ПТ<br>• РУбленые шрифты:<br>• Агія! Helvetica Calihri Verc MMHOe обеспечение, 10 класс<br>
• КСТ НА СЛАЙДАХ<br>• КЕГЛЬ ЗАГОЛОВКОВ ≥ 32 ПТ<br>• КЕГЛЬ ТЕКСТА ≥ 24 ПТ<br>• рубленые шрифты:<br>**Arial, Helvetica, Calibri, \** Arial, Helvetica, Calibri, Verdana **• кет на слайдах**<br>• кегль заголовков  $\geq 32$  пт<br>• кегль текста  $\geq 24$  пт<br>• рубленые шрифты:<br>**Arial, Helvetica, Calibri, Verda**<br>• не более 2 шрифтов
- 

12<br>1 пт = 1/72 дюйма<br>1 дюйм = 2,54 см 1 дюйм = 2,54 см

лучше читаются издалека

#### Списки

#### Семейство псовые

Подсемейства:

- Волчьи
- Собачьи
- Большеухие лисицы

#### Этапы моделирования

- 1. Постановка задачи.
- 2. Разработка модели.
- 3. Тестирование модели.
- 4. Эксперимент с моделью
- 5. Анализ результатов.

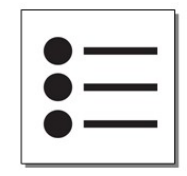

маркированный порядок не важен

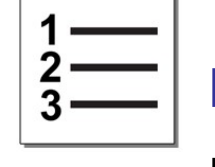

нумерованный порядок важен

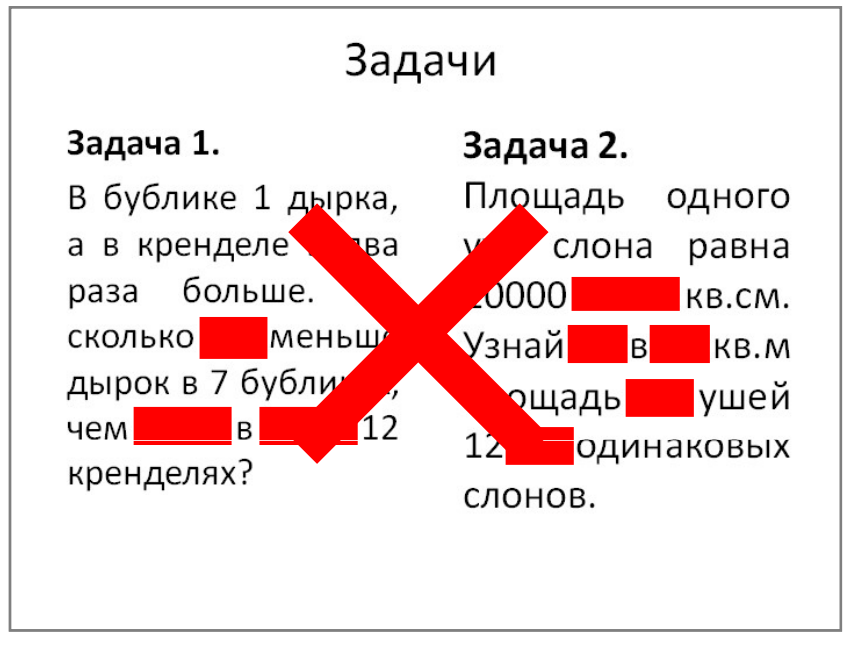

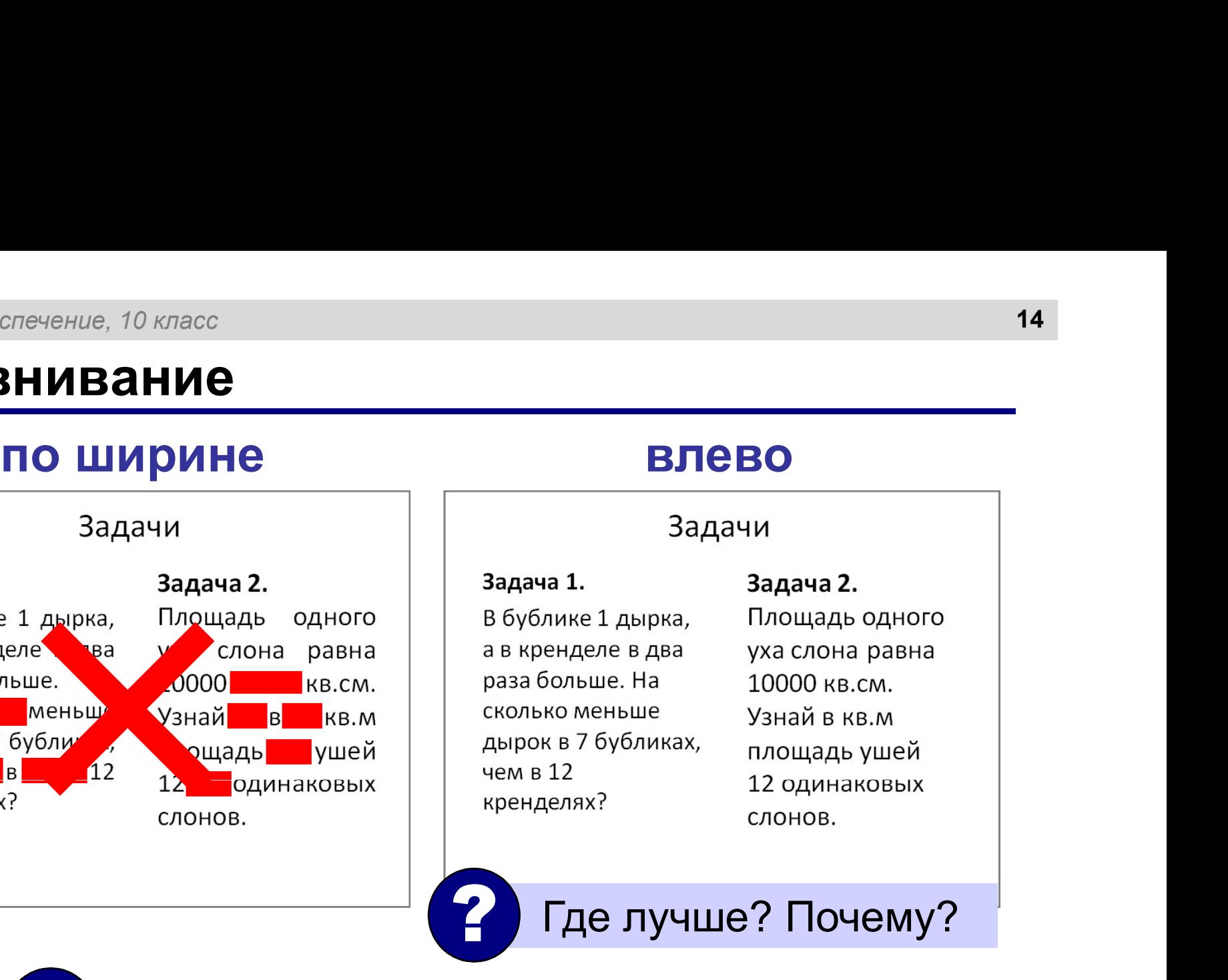

В узких колонках текст лучше не выравнивать по ширине! !

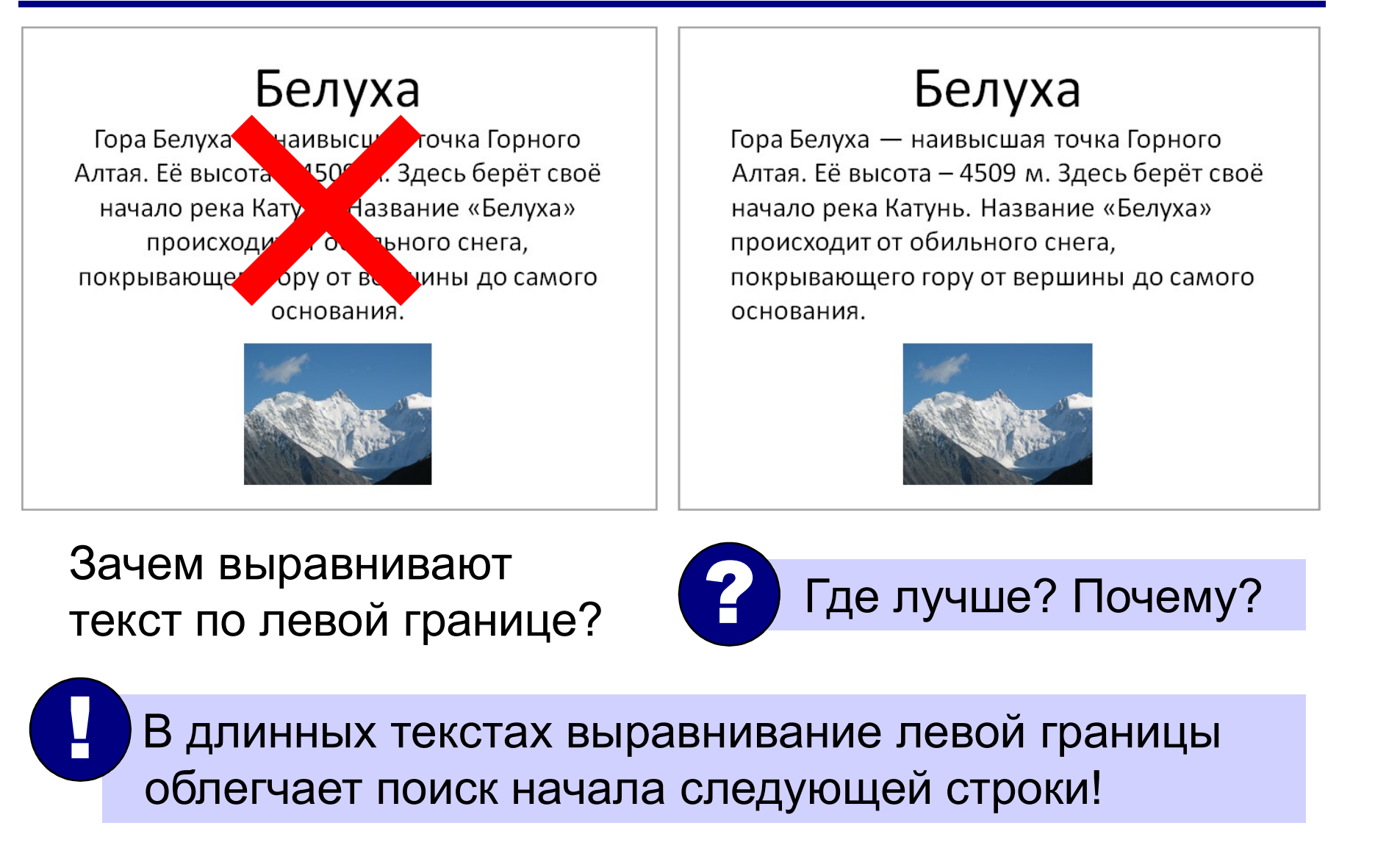

 $\oslash$  К.Ю. Поляков, Е.А. Ерёмин, 2018 http://kpolyakov.spb.ru

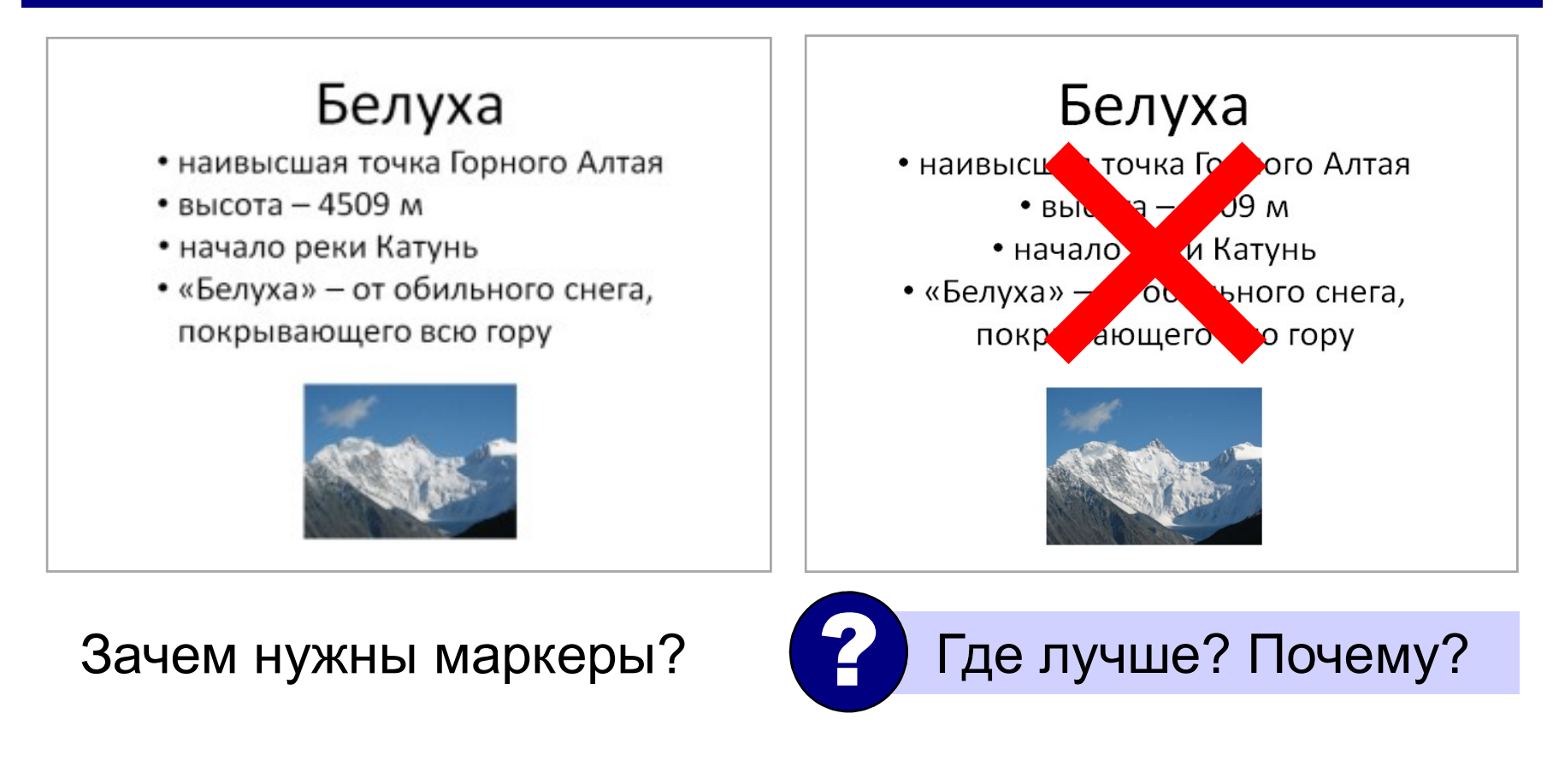

 $\mathcal O$  К.Ю. Поляков, Е.А. Ерёмин, 2018 http://kpolyakov.spb.ru

#### Сочетания цветов

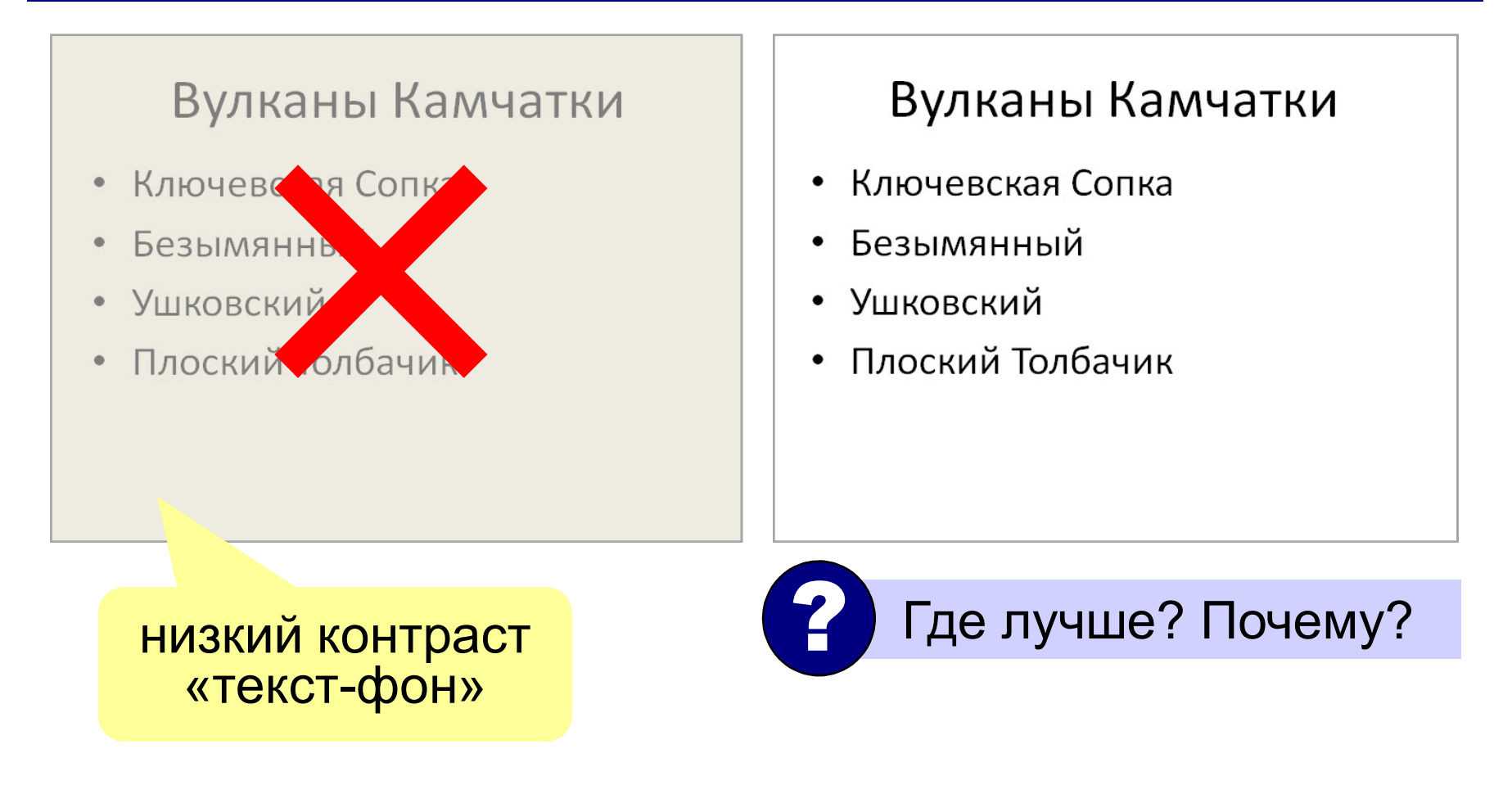

#### Текст и фон

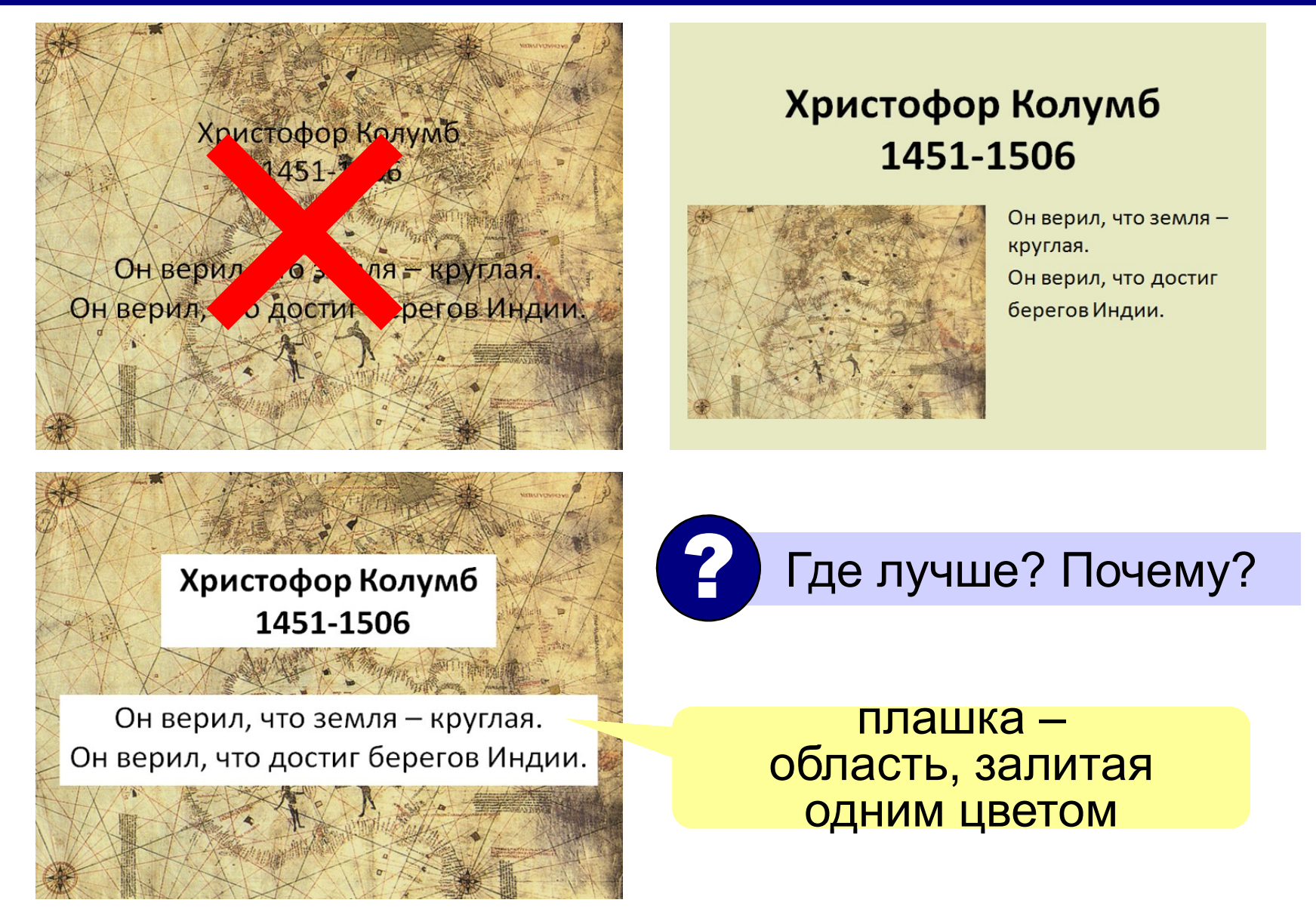

 $\mathcal O$  К.Ю. Поляков, Е.А. Ерёмин, 2018 http://kpolyakov.spb.ru

### Чек-лист (проверочный лист)

- ное обеспечение, 10 класс<br>**<-ЛИСТ (проверочный лист)**<br>На слайде не более 7– 9 объектов?<br>На слайде есть поля?
- 
- ное обеспечение, 10 класс<br> **<-ЛИСТ (Проверочный лист)**<br>● На слайде не более 7– 9 объектов<br>● На слайде есть поля?<br>● Элементы на слайде выровнены п ное обеспечение, 10 класс<br> **«-ЛИСТ (ПРОВЕРОЧНЫЙ ЛИСТ)**<br>
• На слайде не более 7- 9 объектов?<br>
• На слайде есть поля?<br>• Элементы на слайде выровнены по<br>вертикали и горизонтали? вертикали и горизонтали?
- Текст хорошо читается издалека? Даже при показе через проектор? • На слайде не более /- 9 объектов?<br>• На слайде есть поля?<br>• Элементы на слайде выровнены по<br>• вертикали и горизонтали?<br>• Текст хорошо читается издалека? Даже при<br>• показе через проектор?<br>• Рисунки и фон не мешают восприн
- информацию?

#### Добавление объектов на слайд

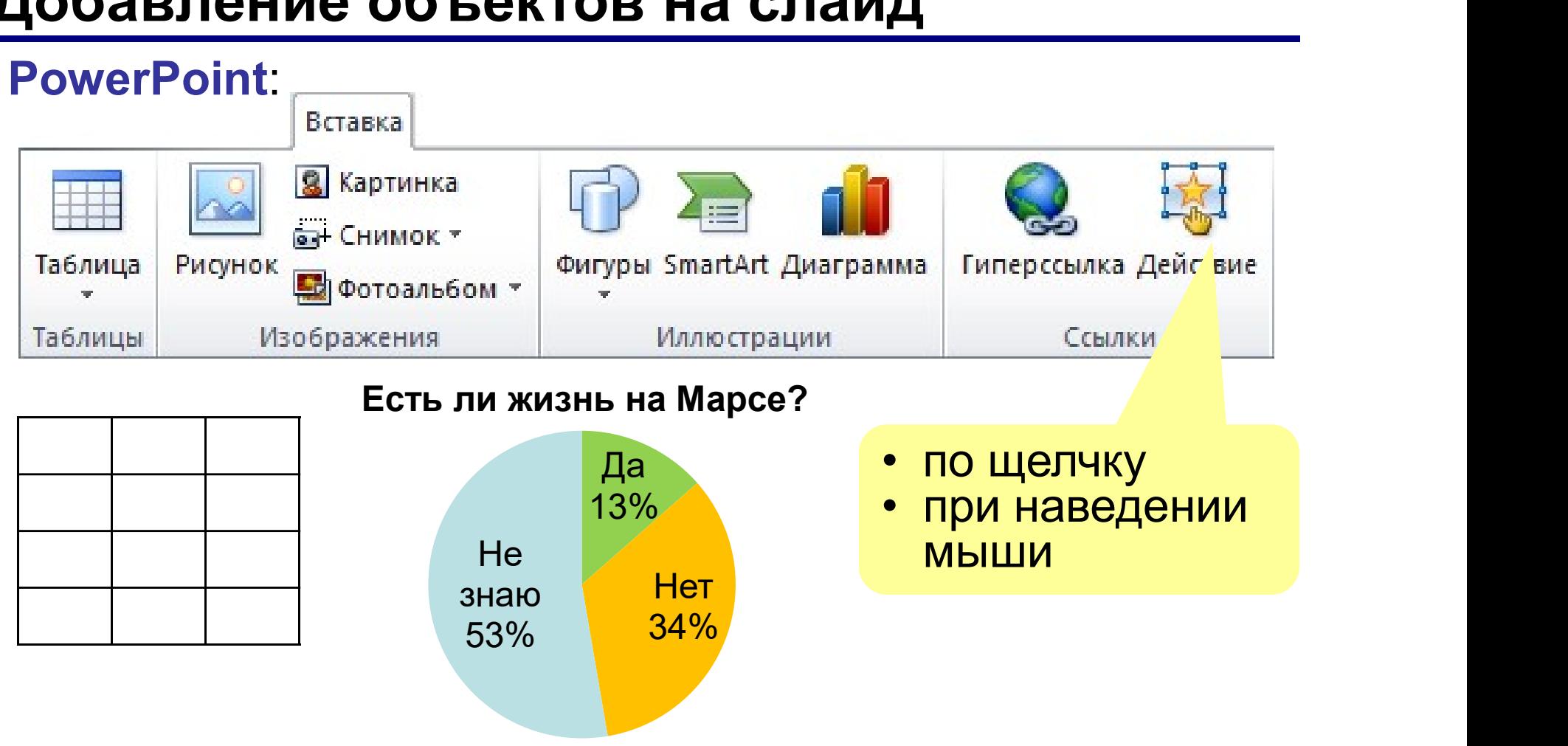

#### Добавление объектов на слайд

PowerPoint:

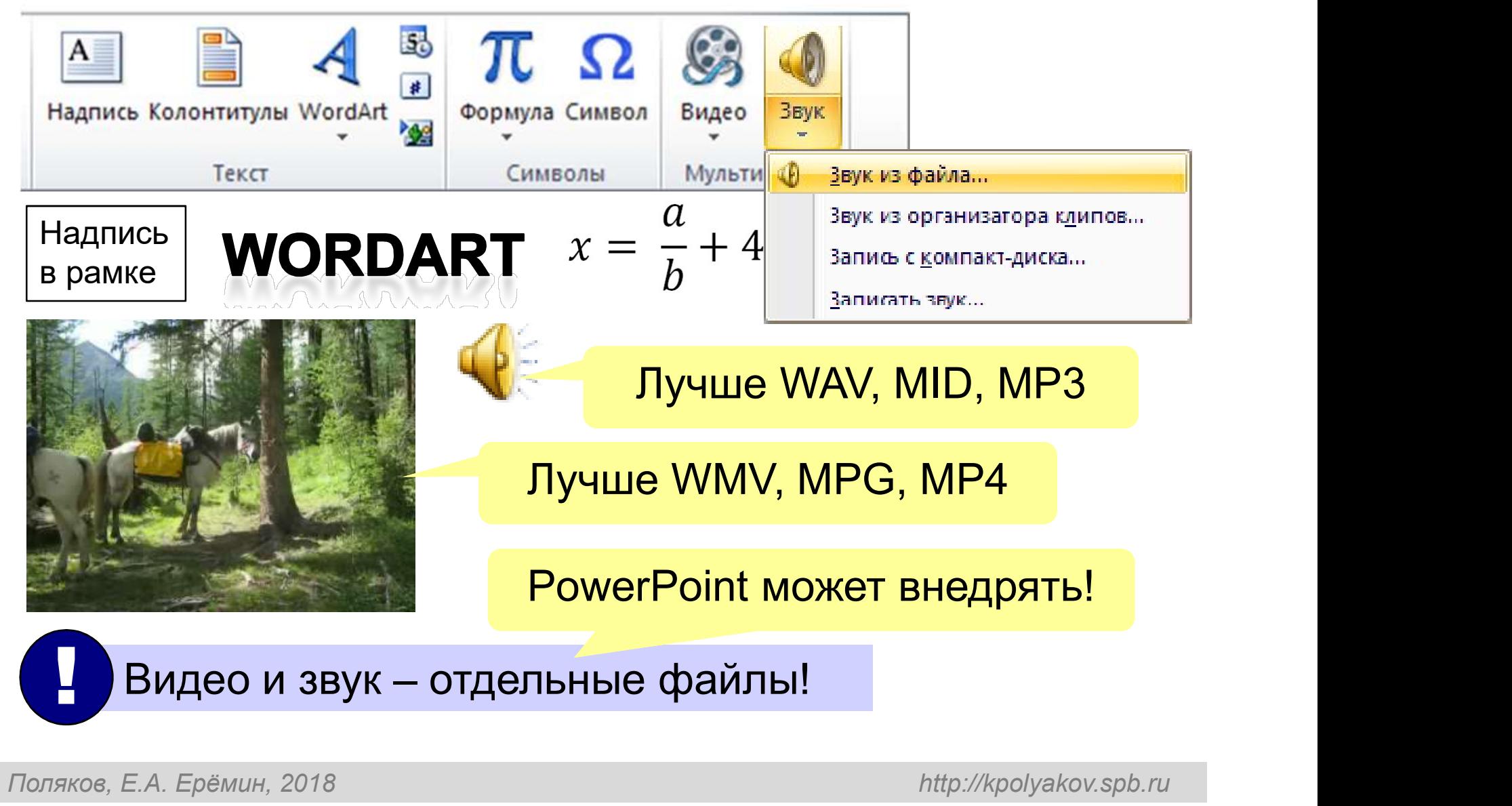

 $\mathcal O$  К.Ю. Поляков, Е.А. Ерёмин, 2018 http://kpolyakov.spb.ru

#### Что такое анимация?

ераммное обеспечение, 10 класс<br><mark>Что такое анимация?</mark><br>Анимация (фр. *animation* — оживление) – это<br>оживление изображения на экране. оживление изображения на экране. наммное обеспечение, 10 класс<br>**Іто такое анимация?**<br>А**нимация** (фр. *animation* — оживление) – это<br>оживление изображения на экране.<br>• Анимация — это всегда хорошо и интересно?<br>• Анимация должна облегчать восприятие наммное обеспечение, 10 класс<br>**Іто такое анимация?**<br>А**нимация** (фр. *animation —* оживление) – это<br>оживление изображения на экране.<br>• Анимация — это всегда хорошо и интересно?<br>• Анимация должна облегчать восприятие<br>информ **Іто такое анимация?**<br>А**нимация** (фр. *animation* — оживление) – это<br>оживление изображения на экране.<br>• Анимация — это всегда хорошо и интересно?<br>• Анимация должна облегчать восприятие<br>информации?<br>• Анимация сильно отвлек

- 
- информации?
- слушателей?

#### Последовательное появление объектов

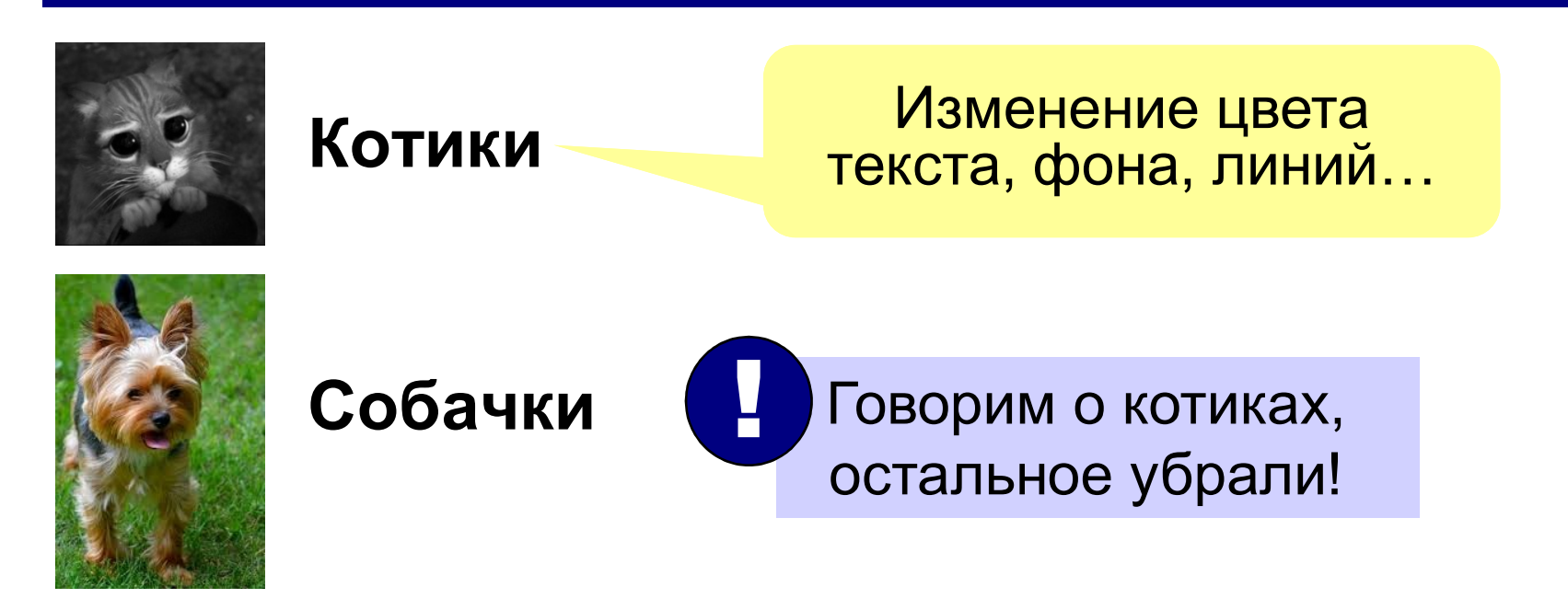

#### Последовательное появление объектов

раммное обеспечение, 10 класс<br> **ОСЛЕДОВАТЕЛЬНОЕ ПОЯВЛЕНИЕ ОГ**<br>Сайт ВКонтакте попросил<br>Снова ввести логин и пароль.<br>Что вы сделаете?<br>
Розды последниции снова ввести логин и пароль. Что вы сделаете? раммное обеспечение, 10 класс<br> **ПОСЛЕДОВАТЕЛЬНОЕ ПОЯЕ**<br>Сайт ВКонтакте попросил<br>Снова ввести логин и пароль.<br>Что вы сделаете?<br>• *Введу, раз так нужно*.<br>Опасности в Интернете<br>• Сообщения с<br>вредоносными ссылками

раммное обеспечение, 10 класс<br> **ПОСЛЕДОВАТЕЛЬНОЕ ПОЯВЛЕНИЕ ОбЪЕКТОВ**<br>Сайт ВКонтакте попросил<br>Снова ввести логин и пароль.<br>Что вы сделаете?<br>• *Введу, раз так нужно.*<br>• *Введу, раз так нужно.*<br>• <del>Введу, раз так нужно.</del> снова ввести логин и пароль. Что вы сделаете? <sup>24</sup><br>Пение объектов<br>Сайт ВКонтакте попросил<br>снова ввести логин и пароль.<br>Что вы сделаете?<br>• <del>Вседу, раз так нужно.</del><br>Опасности в Интернете<br>• Сообщения с<br>вредоносными ссылками<br>• Фишинговые сайты Ногите сосвемтов<br>Сайт ВКонтакте попросил<br>снова ввести логин и пароль.<br>Что вы сделаете?<br>• <del>Введу, раз так нужно.</del><br>Опасности в Интернете<br>• Сообщения с<br>вредоносными ссылками<br>• Фишинговые сайты

• Введу, раз так нужно.

#### Опасности в Интернете

вредоносными ссылками

Открывай скорее фотки с последнего летнего лагеря. Там ТАКОЕ: fotki.leto.123.ru

#### Опасности в Интернете

- вредоносными ссылками
- 

#### Установка элемента на своё место

Суперкомпьютеры

TaihuLight Tianhe-2 Ломоносов

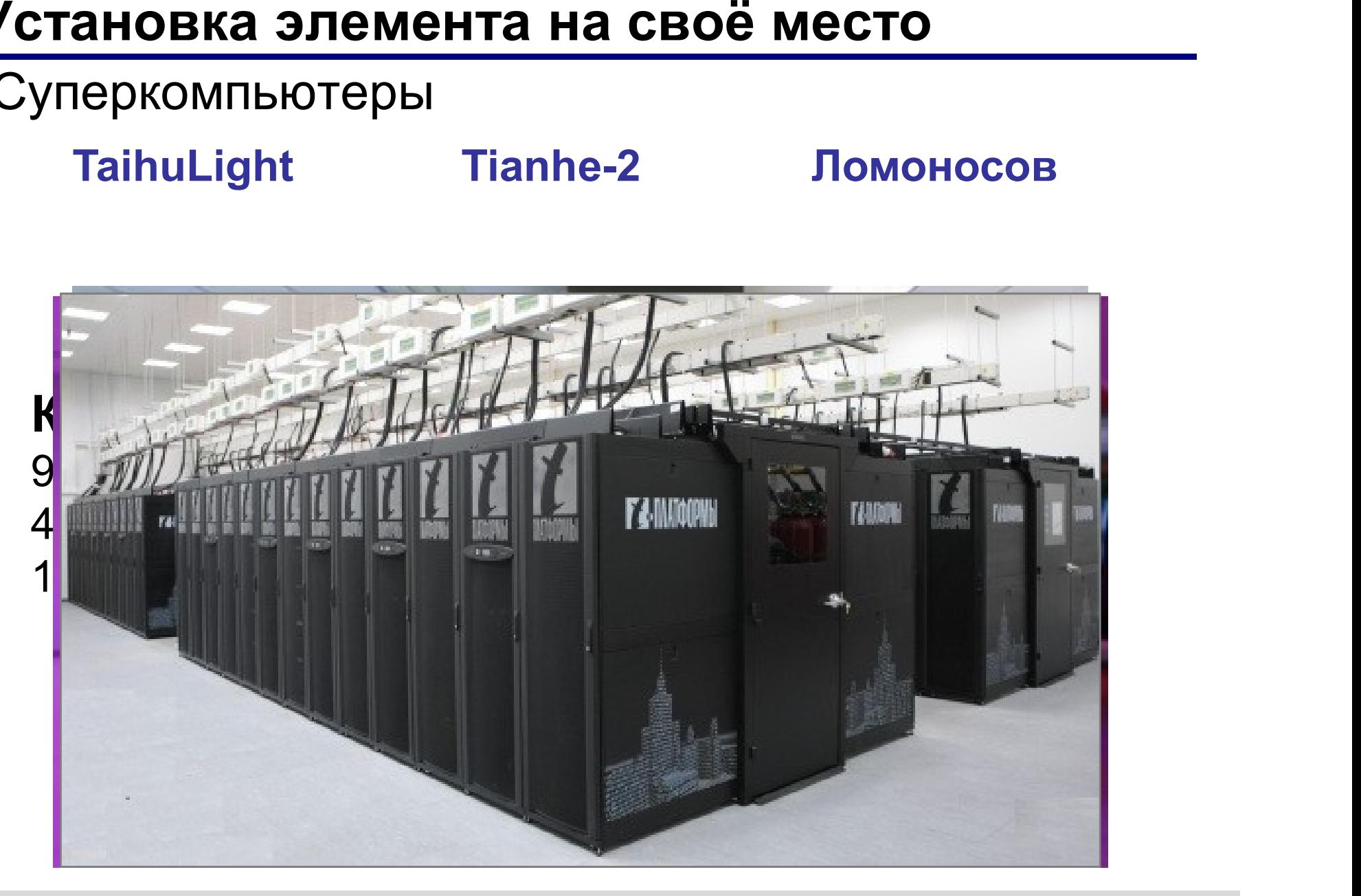

 $\oslash$  К.Ю. Поляков, Е.А. Ерёмин, 2018 http://kpolyakov.spb.ru

#### Иллюстрация процесса

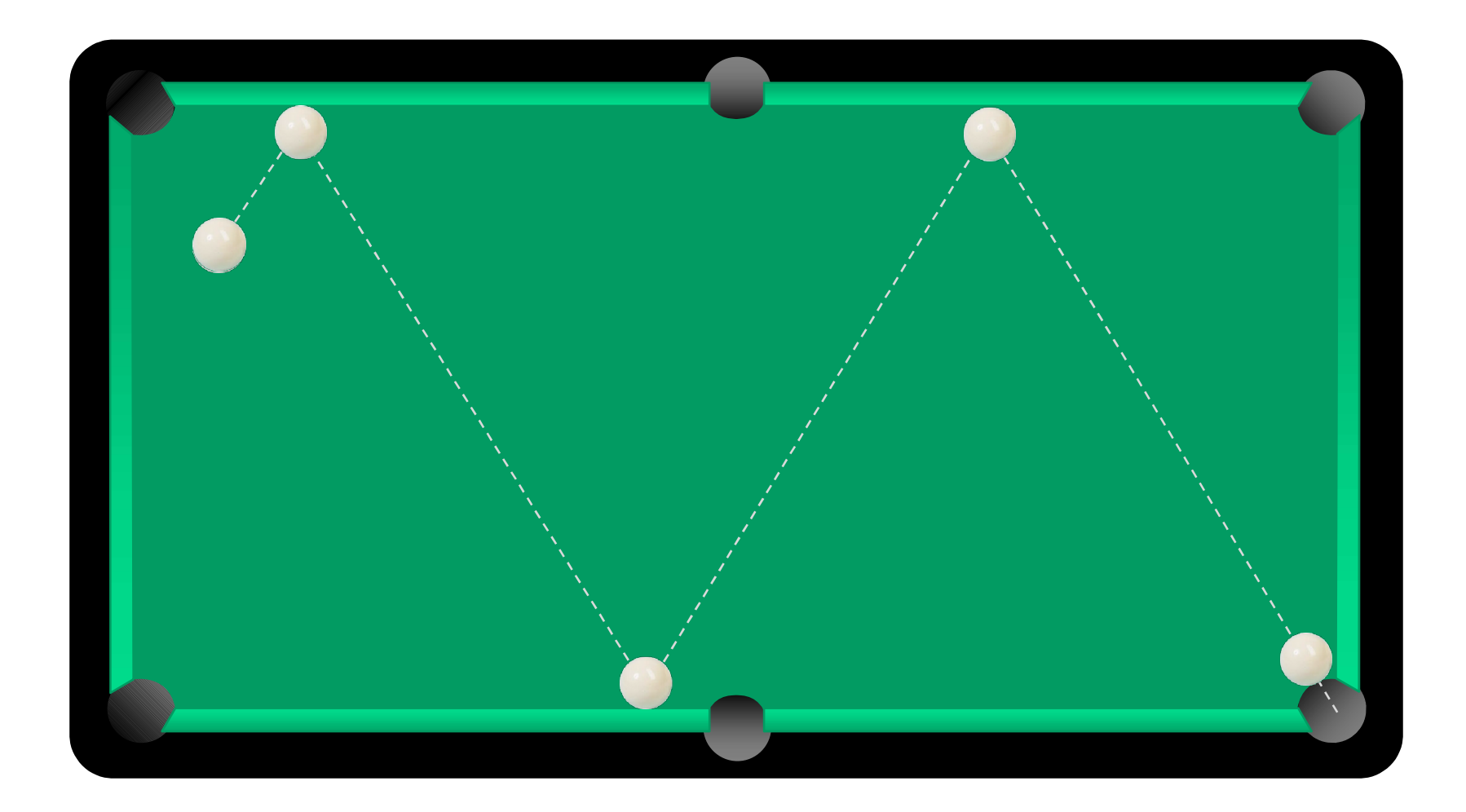

#### Как сделать анимацию?

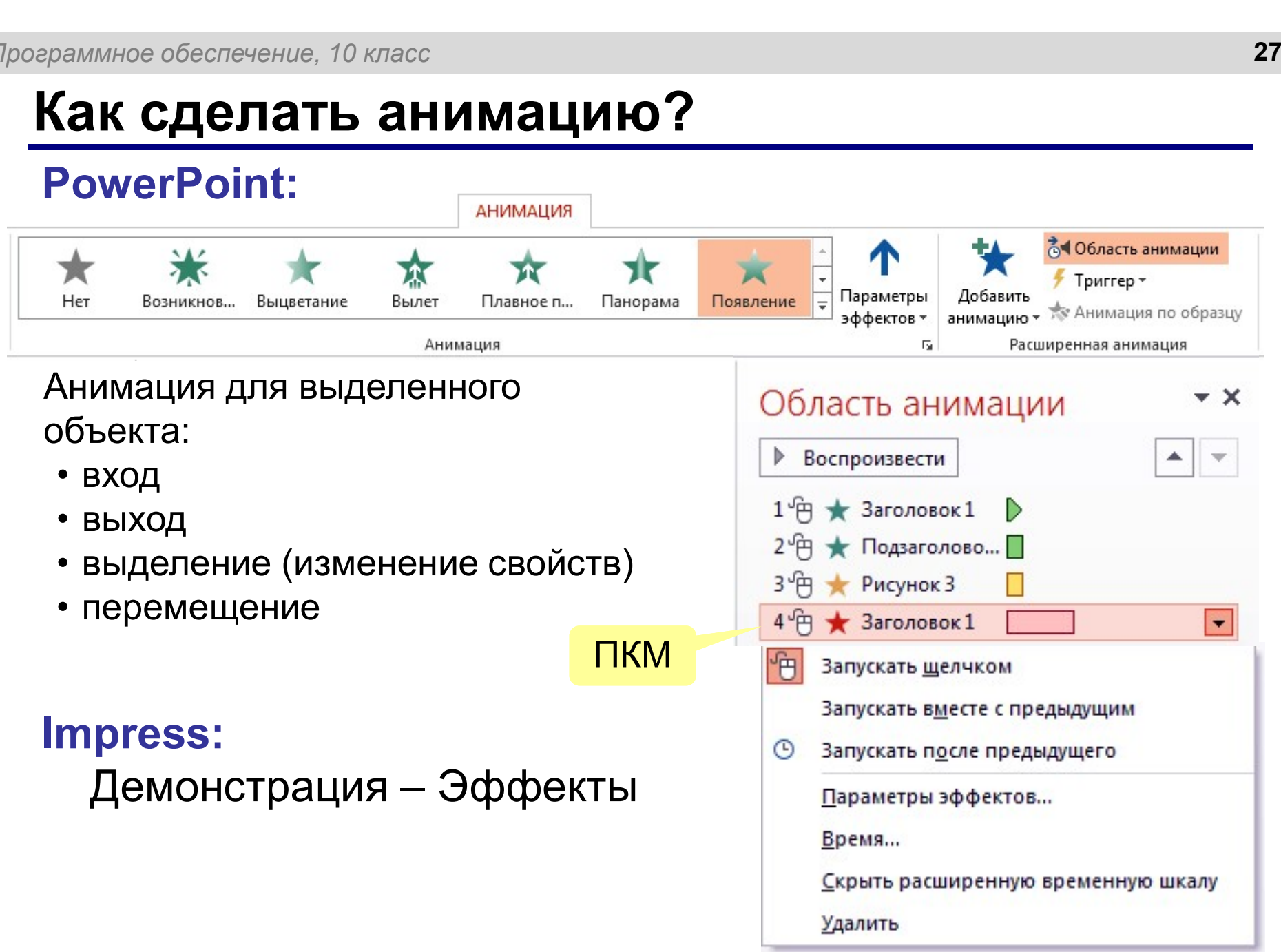

### Работа со слайдами

## PowerPoint: Ctrl+M е обеспечение, 10 класс<br>**ОТА СО СЛАЙДАМИ**<br>Вка слайда:<br>**PowerPoint:** Сtrl+М<br>Impress: Вставка – Вставить слайд<br>НеЛЬ Вставка слайда:

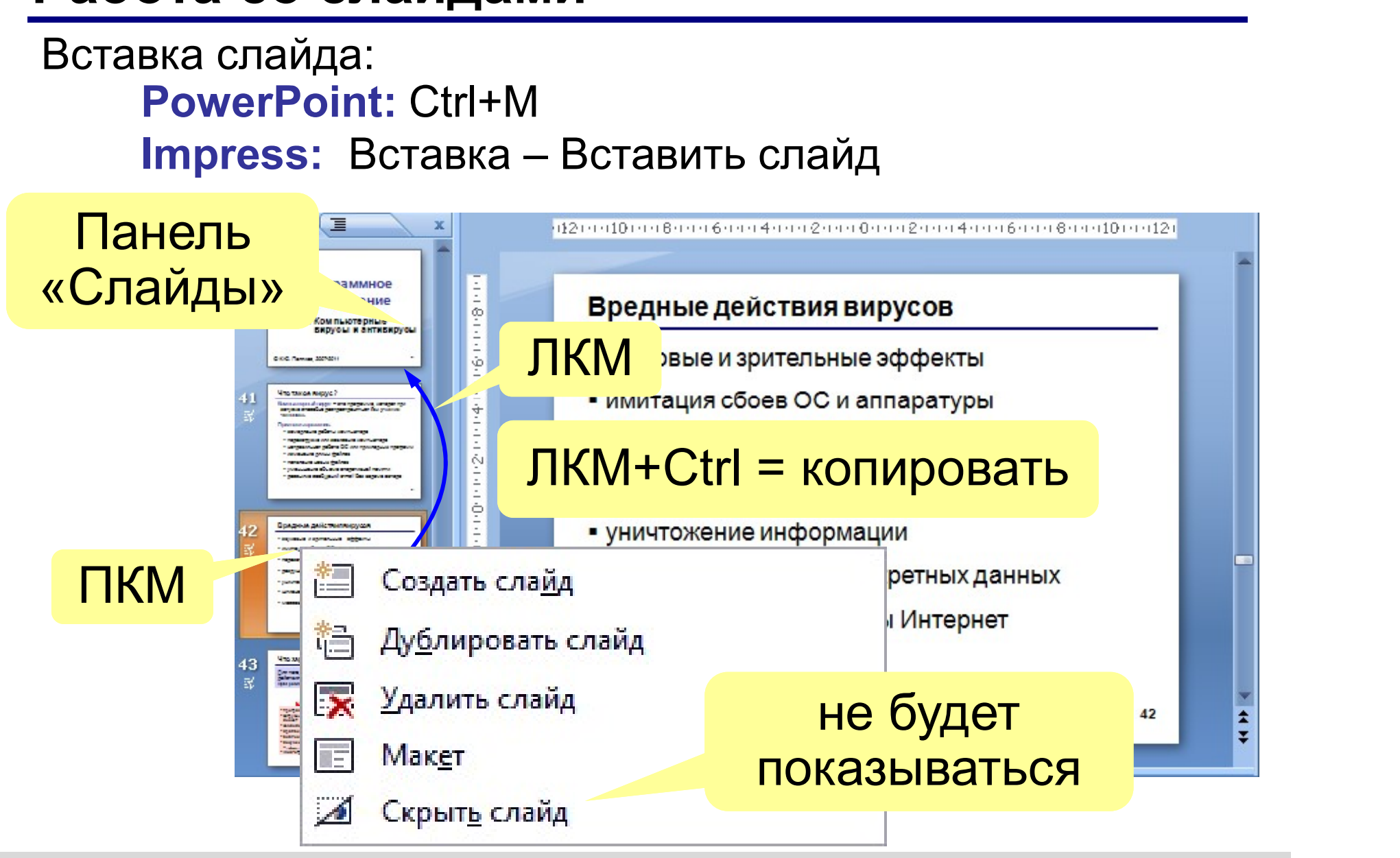

## Единый стиль оформления слайдов <sub>ераммное обеспечение, 10 класс</sub><br>Единый стиль оформления (<br>• одинаковые цвета<br>• одинаковый набор шрифтов<br>• заголовки раслоложены в олин ераммное обеспечение, 10 класс<br>Единый стиль оформления слайдов<br>• одинаковыё цвета<br>• одинаковый набор шрифтов<br>• заголовки расположены в одинаковых метринаковых

- 
- 
- 

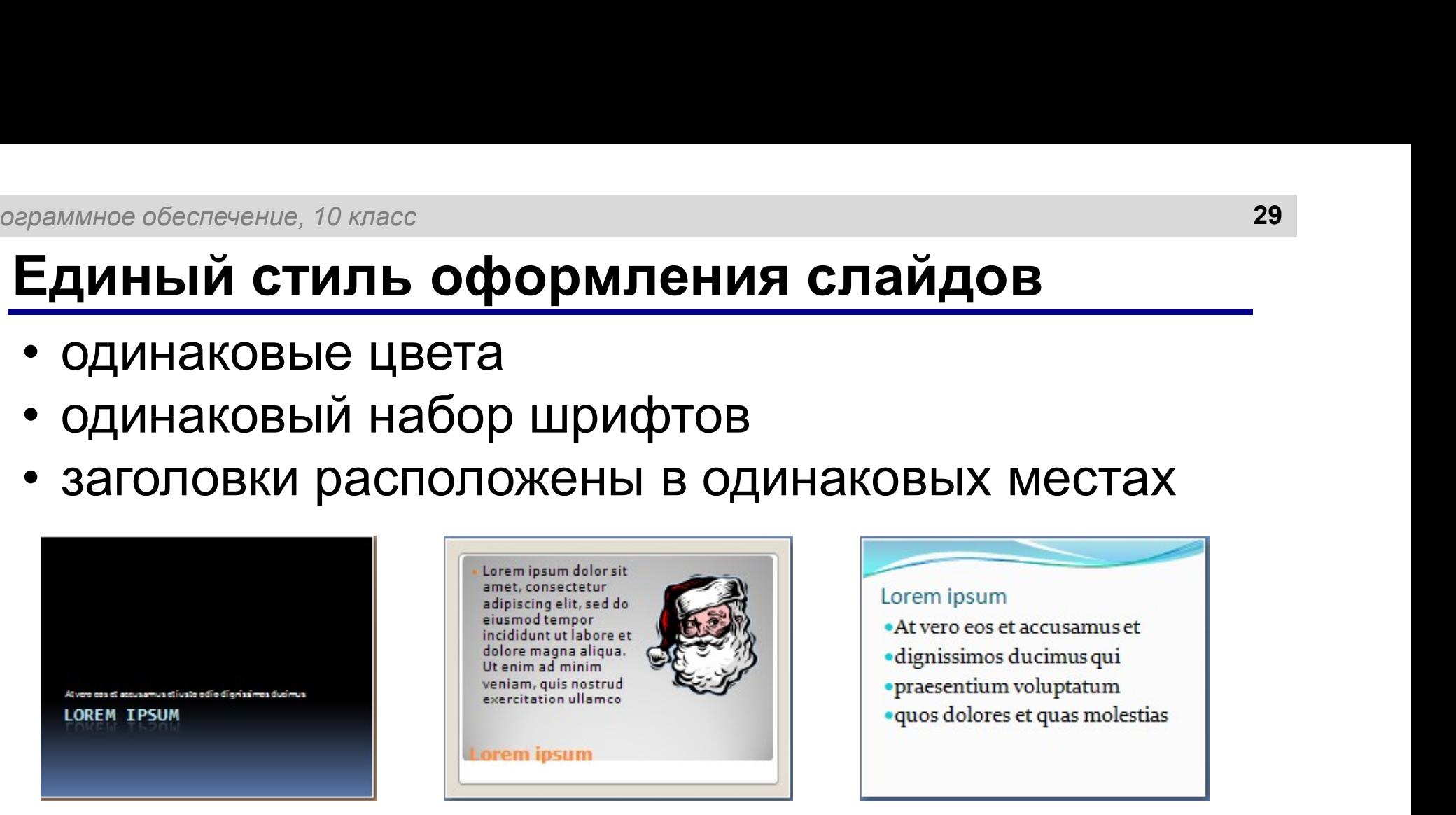

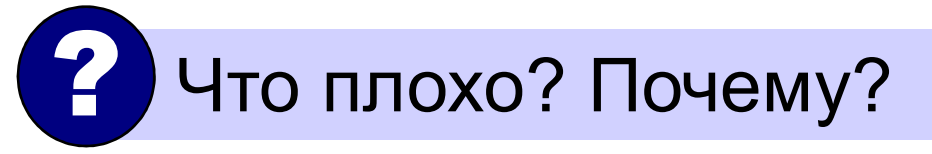

#### Переходы между слайдами

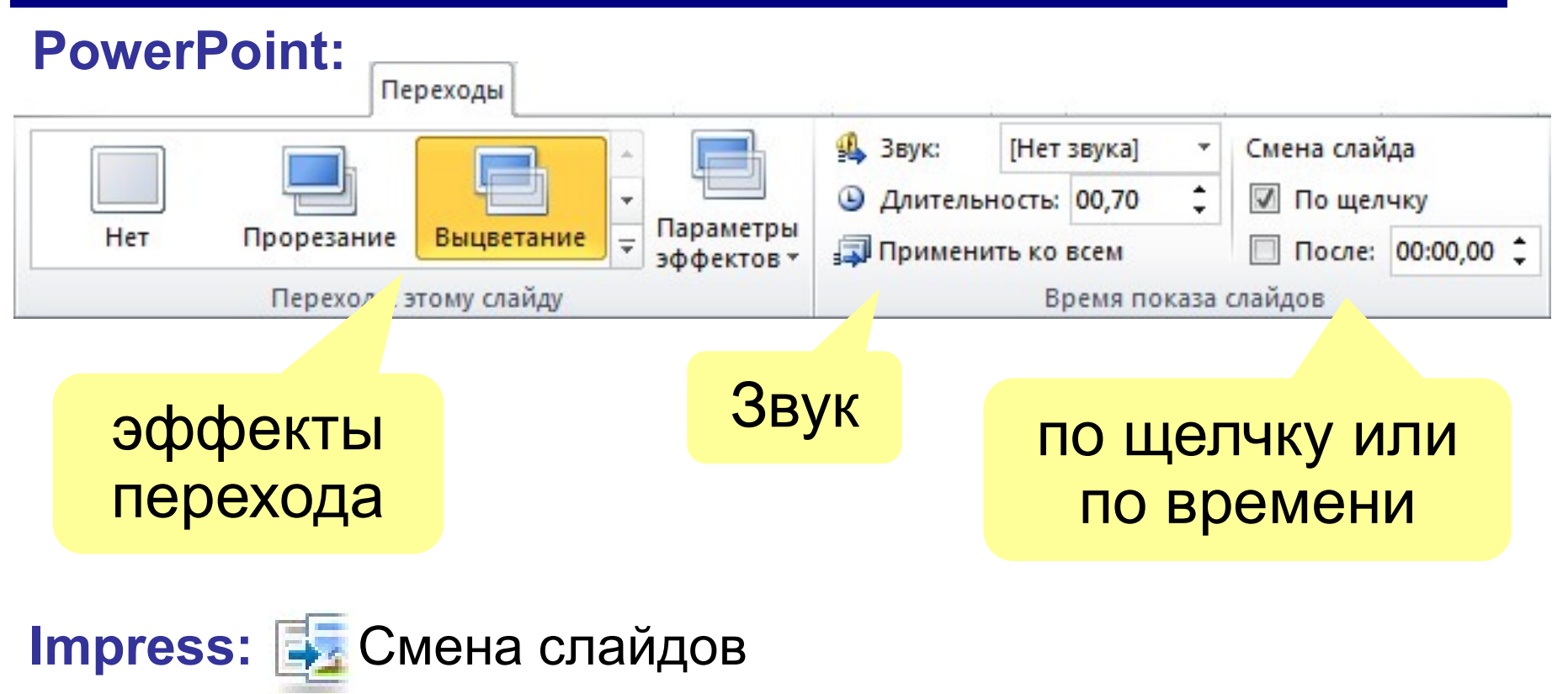

### Сортировщик слайдов

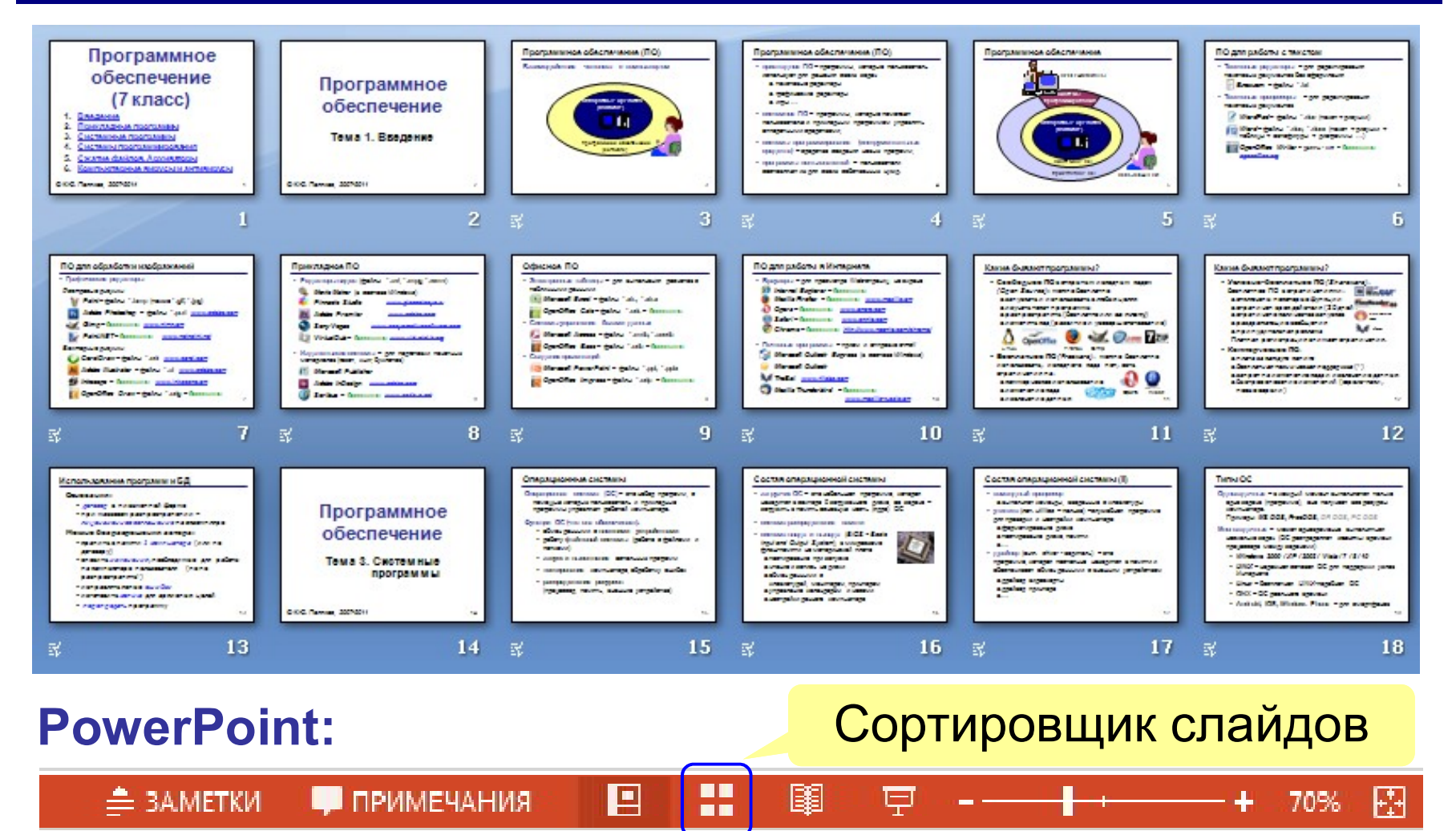

#### Impress: панель Сортировщик слайдов

#### Показ презентации

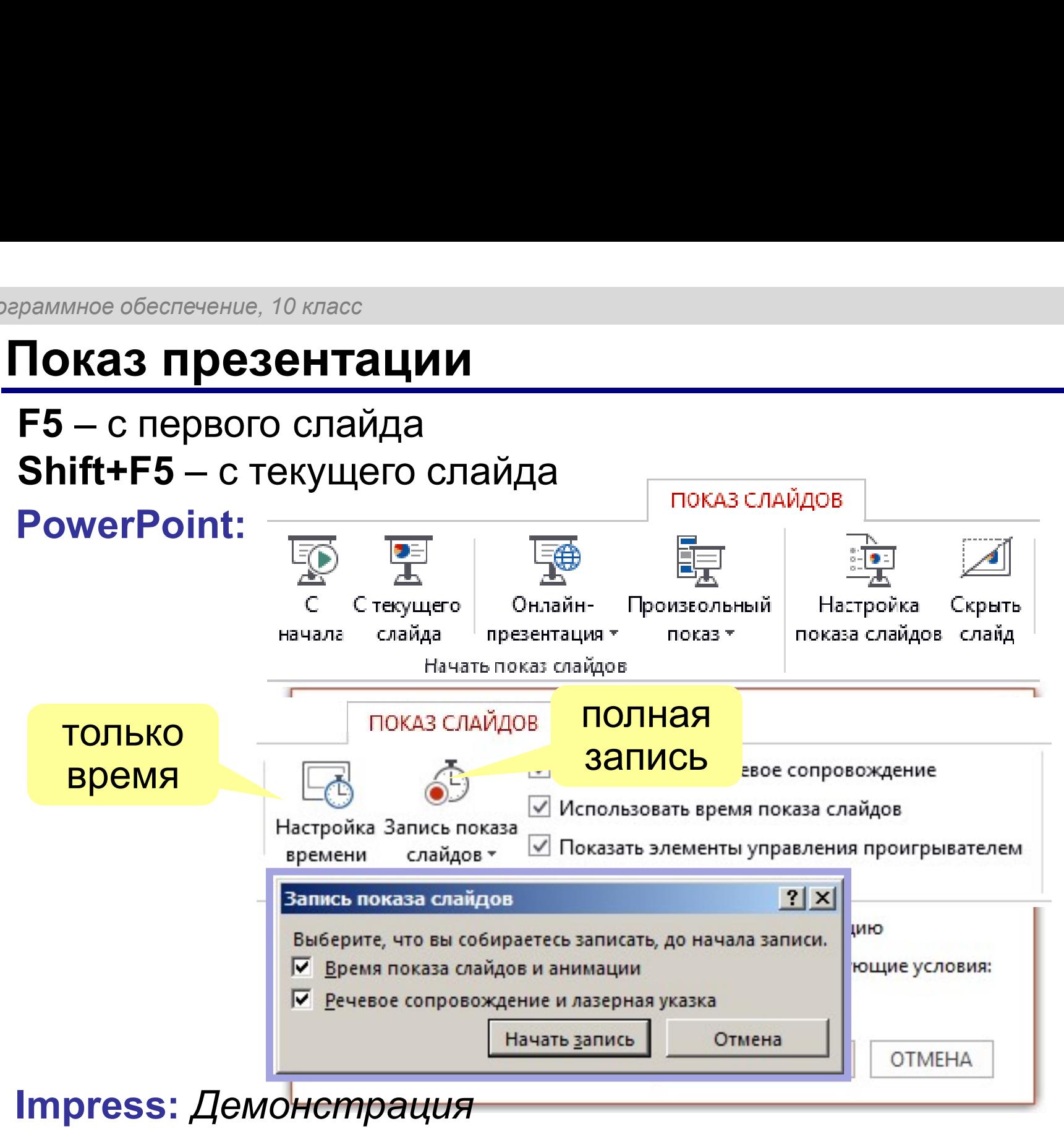

#### Конец фильма

#### ПОЛЯКОВ Константин Юрьевич

д.т.н., учитель информатики ГБОУ СОШ № 163, г. Санкт-Петербург kpolyakov@mail.ru

#### ЕРЕМИН Евгений Александрович

к.ф.-м.н., доцент кафедры мультимедийной дидактики и ИТО ПГГПУ, г. Пермь eremin@pspu.ac.ru

# Источники иллюстраций <sup>раммное обеспечение, 10 класс<br>ИСТОЧНИКИ ИЛЛЮСТРАЦИЙ<br>1. www.abc.nl<br>2. mirgif.com<br>3. <u>www.lg.com</u><br>4. market.yandex.ru<br>5. <u>virtualniy-mir.ru</u><br>6. авторские материалы</sup>

- 1. www.abc.nl
- 2. mirgif.com
- 3. www.lg.com
- 4. market.yandex.ru
- 5. virtualniy-mir.ru
-